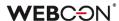

# **WEBCON BPS 2022 R4**

history of changes for version 2022.1.4.346

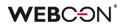

### **Table of Contents**

| 1. Befo | re upgrading WEBCON BPS                                                      | 3   |
|---------|------------------------------------------------------------------------------|-----|
| 1.1.    | Important information                                                        | 3   |
|         | General                                                                      |     |
| 2. Secu | ırity fixes                                                                  | 4   |
| 2.1.    | Updated components                                                           | 4   |
| 3. Char | nges to existing features                                                    | - 5 |
|         | Visibility of applications/processes when creating and editing substitutions |     |
| 3.1.    | visibility of applications/processes when creating and editing substitutions | 3   |
| 4. Bug  | fixes                                                                        | 7   |
| 4.1.    | General                                                                      | 7   |
| 4.2.    | Portal                                                                       | 7   |
|         | Form                                                                         |     |
| 4.4.    | Designer Studio                                                              | 7   |
| 4.5.    | Rules                                                                        | 7   |
|         | Data sources                                                                 |     |

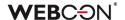

# 1. Before upgrading WEBCON BPS

#### 1.1. Important information

- To avoid interruptions in the system operation, make sure that WEBCON BPS licenses are up to date. To do this, verify the availability of the WEBCON BPS Server 2022 license in the license report. This report is available from WEBCON BPS Designer Studio -> system menu in the upper left corner -> Licenses. Current licenses must be downloaded if necessary.
- If the changelog contains a section titled "Changes to existing features", please verify whether the changes will impact your implemented system in any way.

#### 1.2. General

Please remember that WEBCON BPS Authorization Service

 (auth.webconbps.com) will be retired by the end of 2023.

 Users that have WEBCON BPS Authorization Service configured in their system should consider switching to other authentication providers.

The system's built-in authentication providers (OpenID Connect or ADFS) should be used instead of **WEBCON BPS Authorization Service.** 

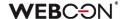

# 2. Security fixes

#### 2.1. Updated components

- The following components have been updated:
  - Azure.ldentity to version 1.10.3,
  - Azure.Core to version 1.35.0

due to a vulnerability patch:

CVE-2023-36414, CWE-94 – https://security.snyk.io/vuln/SNYK-DOTNET-AZUREIDENTITY-6009155.

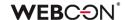

# 3. Changes to existing features

#### 3.1. Visibility of applications/processes when creating and editing substitutions

The rules for applications and processes that a user can specify when creating a substitution for themselves or another user have been changed. The update applies to both **Task delegation substitutions** and **Working on behalf of substituted person with full access.** 

The list of applications and processes for which a substitution can be created varies for users with different privilege levels. The updated rules are as follows:

- If a user creates a substitution for themselves (using the New substitution for me option), they can select the processes where the substitution will be active based on the application privileges. This means that all processes within the application will be available for selection, provided that substitutions are enabled in the process configuration and the user has any application privileges. Process privileges for that user are not taken into account. The list of applications/processes is not limited by business entities.
- If a Superior creates a substitution for subordinates (following the subordinate structure configuration), then, as previously explained, they can select processes from all applications for which the subordinate, i.e., the replaced person, has any privileges. The list of applications/processes is not limited by business entities.
- If a System administrator or a user who is authorized to create substitutions for anyone creates a substitution for another person (using the Specified users for anyone option in the substitution configuration), they can select any processes with enabled substitutions among all applications. The administrator can also select any process with enabled substitutions when creating a substitution for themselves.

The same rules apply when editing an existing substitution.

The list of applications and processes available for creating or editing a substitution is updated each time the **Replaced person** is changed.

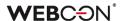

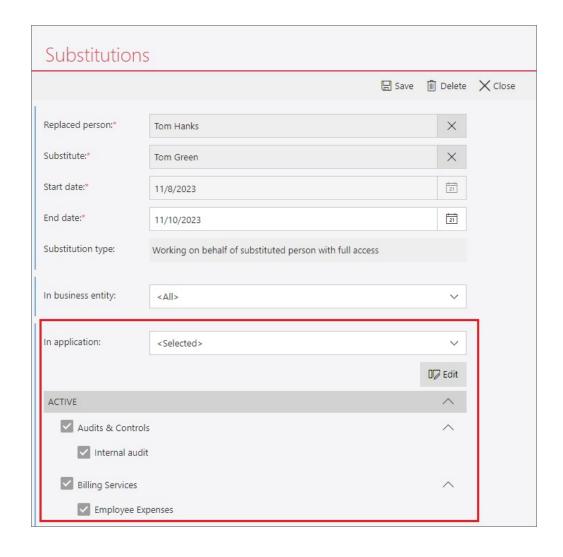

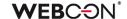

## 4. Bug fixes

#### 4.1. General

• Improved the script that adds the AutomationSessionExecutions table when migrating to a production environment. After the change, the migration will run correctly regardless of the installation size.

#### 4.2. Portal

 Fixed an issue that occurred when adding attachments for a group of languages (such as Swedish, Finnish, Croatian, Norwegian, Lithuanian) where the default negative sign was minus (U+2212) instead of the standard hyphen-minus (U+002D).

#### **4.3.** Form

- Fixed a bug that caused an unintentional change to the **Date and time** form field value when saving the form.
- Improved changing the value of the **Floating-point number** form field and Item list column to **EMPTY** using a Form rule.
- Fixed an error that occurred when the value of the **Multiple lines of text** form field in Rich Text formatting mode was checked by a regular expression (regex).

#### 4.4. Designer Studio

 Improved cloning of paths with automations configured using the For each operator.

#### 4.5. Rules

• Fixed an error that caused the **SELECT VALUES** function defined in the rule to retrieve values from the last row of the **Item list** instead of the specified row. The error occurred when the above rule was used in the configuration of the **Change value of single field** action, followed by the **For each** operator in the automation.

#### 4.6. Data sources

Fixed an error that occurred when setting an EMPTY value in a query that filters a
Fixed values list data source in the configuration of form fields such as Choice
field or Data table.